ATENÇÃO! A instalação, ligação de fios e a proteção dos terminais deve ser executadas apenas por profissionais qualificados. Desligue a alimentação do circuito antes de realizar a instalação.

#### **CD** 1. Terminais de neutro 2.Display LCD retroiluminado 3. Tecla SET 4. Tecla ACIMA 5. Tecla ENTER 6. LED metrológico

DIMENSIONES (mm)

# DIMENSÕES (mm)

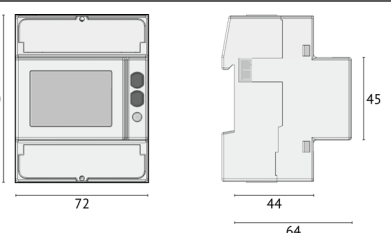

#### MODELOS DISPONIBLES MODELOS DISPONÍVEIS

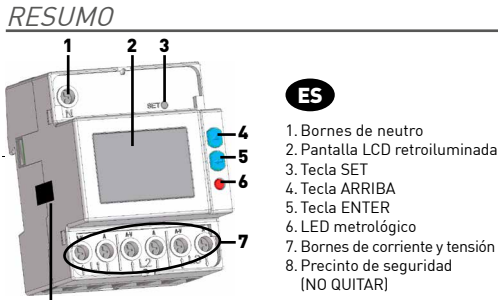

- - 8.Obturador de segurança, em cada extremidade (NÃO REMOVER)

8

#### Los contadores parciales se pueden reiniciar. Os medidores parciais podem ser reiniciados.

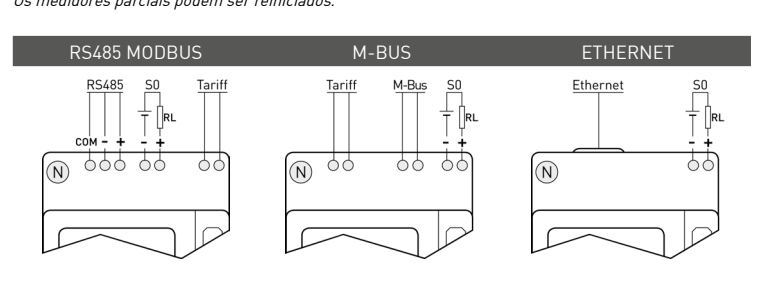

ES

#### A. Nombre del dispositivo

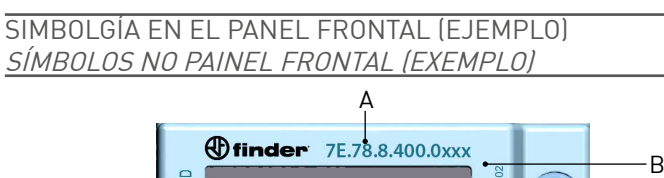

- B. Número de serie
- C. Dirección secundaria para el modelo M-BUS. Para el modelo RS485 MODBUS: campo vacio Para el modelo ETHERNET: dirección MAC C. Direção secundária para o modelo M-BUS.
- D. Matriz de datos
- E. Clase de protección
- F. Constante de Imp/kWh (LED metrológico)
- G. Corriente base (corriente máxima) H. Rango de temperatura de funcionamiento
- Clase de precisión
- J. Tensión/frecuencia nominal
- K. Tipo de conexión: I =3fases 4hilos 3TI,
- $\sim$ =3fases 3hilos 3TI,  $\sqrt{\frac{25}{15}}$ =3fases 3hilos 2TI L. Símbolos de aprobación MID
- M. Certificado de aprobación del tipo
- PUERTO RS485
- 
- PORTA RS485

Para o modelo RS485 MODBUS: campo vazio Para o modelo ETHERNET: endereço MAC

D. Matriz de dados E. Classe de proteção

F. Constante de integração (LED de medição) G. Corrente de base (máxima corrente) H. Temperatura de funcionamento Classe de precisão J. Tesão nominal/frequência

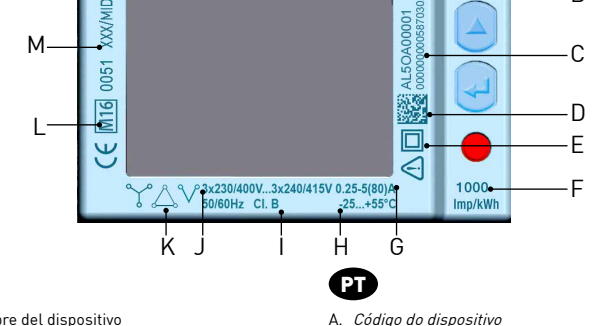

 $\stackrel{\cdot}{\searrow}$ =3fases 3fios  $\stackrel{\cdot}{3}$ corr.,  $\stackrel{\cdot}{\vee}$ =3fases 3fios 2corr.

Número de série

L. Simbologia de aprovação MID M. Certificado de aprovação do tipo

#### El puerto RS485 está disponible según el modelo de dispositivo. A porta RS485 está disponível de acordo com o modelo do dispositivo.

El puerto RS485 permite la gestión del dispositivo mediante protocolo MODBUS RTU/ASCII. Para la conexión del dispositivo a la red, conectar una resistencia terminal (RT=120 ...150 Ω) en el lado del convertidor RS485 y en el último dispositivo conectado a la línea. La distancia máxima de conexión recomendada es de unos 1200m a 9600 bps. Para distancias mayores es aconsejable utilizar valores de velocidad más bajos (bps), cables con baja atenuación o repetidores de señal. Ver esquema abajo.

**de dar una doble vuelta al cable Ethernet por dentro de la ferrita.**<br>El puerto ETHERNET permite gestionar el dispositivo desde cualquier PC conectado a la red ETHERNET/Internet. Introducir<br>192.168.1.249 en el campo de dir para el acceso limitado en funciones (**username: user, password: user**)

# Instale o filtro de ferrite incluso no cabo Ethernet a uma distância máxima de 5 cm do dispositivo.<br>Assegure-se de dar uma dupla volta no cabo Ethernet dentro do filtro de ferrite.

**Assegure-se de dar uma dupla volta no cabo Ethernet dentro do filtro de ferrite.**<br>A porta ETHERNETpermite geriro dispositivo a partir de qualquer computador conectado à rede ETHERNET/Internet. No campo de<br>endereço web do

A porta RS485 permite gerir o dispositivo através do protocolo MODBUS RTU. Para a conexão de dispositivos em rede, instale um resistor de terminação (RT=120...150 Ω ) na saída do conversor RS485 e um segundo no<br>último dispositivo na linha. A distância máxima recomendada para uma conexão é de 1200m em 9600bps. Distâncias mais longas demandam velocidades mais baixas (bps), cabos com baixa atenuação e repetidores de sinal. Como no esquema abaixo.

#### PUERTO M-BUS PORTA M-BUS

# El puerto M-BUS está disponible según el modelo de dispositivo.

#### A porta M-BUS está disponível de acordo com o modelo do dispositivo.

El puerto M-BUS permite la gestión del dispositivo mediante protocolo M-Bus. Entre el PC y la red M-Bus se requiere una interfaz máster para adaptar el puerto RS232/USB a la red. El número de dispositivos conectables depende de la interfaz máster utilizada. Para la conexión entre los diferentes dispositivos, utilizar un cable apantallado con los dos conductores de señal trenzados con un tercer hilo. Ver esquema abajo.

- s. Tresas hommad mequenera<br>K. Tipo de instalação: I = 3fases 4fios 3corr., Para la gestión de la tarifa, conectar a la entrada de tarifa un componente externo que dará una señal al instrumento. La señal se
	- interpretará como sigue:<br>• Cuando la entrada de tarifa recibe una señal sin tensión, 0 V, el instrumento incrementa el contador de tarifa 1<br>• Cuando la entrada de tarifa recibe una señal con tensión (ver características té
	-
	- A gestão de tarifa é realizada através da ligação de um dispositivo externo na entrada de tarifas, que irá gerar um sinal para o
	- instrumento. A interpretação do sinal é a seguinte: se a entrada de tarifas detecta um sinal livre de tensão (0 V), o dispositivo incrementa os medidores de tarifa 1
	- se a entrada de tarifas detecta um sinal de tensão (ver características técnicas), o dispositivo incrementa os medidores de tarifa 2 Nota: Os medidores totais incrementarão independentemente do estado da entrada de tarifa

A porta M-BUS permite gerenciar o dispositivo através do protocolo M-BUS. Uma interface mestre é necessária entre o computador e a rede M-BUS, para que a porta RS232/USB acesse a rede. O número máximo de dispositivos a serem conectados na rede depende da interface mestre utilizada. Para conectar os dispositivos use um cabo que contenha um par trançado e um fio metálico. Confira o esquema abaixo.

#### PUERTO ETHERNET PORTA ETHERNET

#### El puerto ETHERNET está disponible según el modelo de dispositivo. A porta ETHERNET está disponível conforme o modelo do dispositivo.

## Montar la ferrita (adjunta) en el cable Ethernet a una distancia máxima de 5 cm del dispositivo. Asegurarse

1. ESTADO LED: estado de la comunicación; PARPADEO LENTO= comunicación interna ok, ON=encendido o actualización en curso, PARPADEO RÁPIDO= error en comunicación

interna 2. LED SPD: velocidad de comunicación; OFF=10 Mbps, ON=100 Mbps 3. LED LINK: actividad de enlace; ON=enlace ok, PAPADEO= enlace activo

- 
- 1. LED de STATUS: status de comunicação; PISCANDO LENTAMENTE = comunicação interna ok; ON = Ligando ou atualização em andamento; PISCANDO RÁPIDO = erro de
- nicação interna. 2. LED SP: velocidade de comunicação; OFF = 10Mbps, ON=100Mbps
- 3. LED LINK: Atividade do link; ON= OK, PISCANDO = em atividade

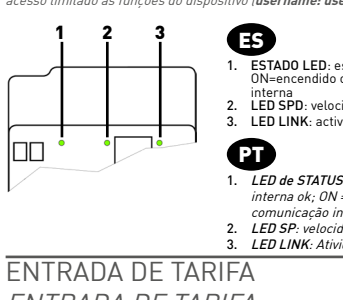

- 
- ENTRADA DE TARIFA

#### La entrada de tarifa está disponible según el modelo de dispositivo.

#### A entrada de tarifa está disponível de acordo com o modelo do dispositivo.

Algunas funciones están disponibles según la configuración del dispositivo. Algunas funciones están algunas

#### ESQUEMAS DE CONEXIÓN

#### DIAGRAMA DE LIGAÇÃO

- 
- Se aconseja instalar un seccionador de baja potencia o fusibles en las entradas de tensión como protección y para poder operar<br>en el instrumento sin tener que desconectar la instalación.<br>É aconselhável instalar um isolador

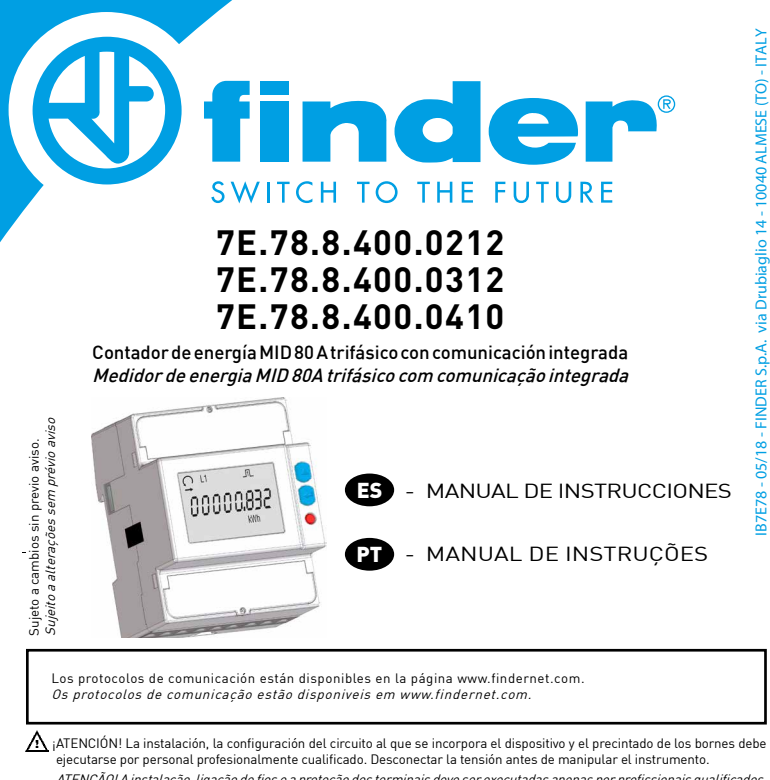

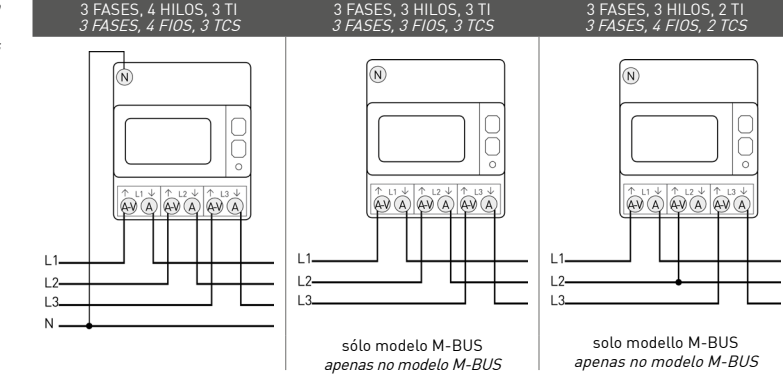

- Antes de alimentar el instrumento, verificar que todas las conexiones sean correctas. Asegurarse que los bornes de<br>medida para la tensión y la corriente estén conectados correctamente. Además, asegurarse que los puertos de
- reducen el riesgo de eventuales daños al instrumento.<br>Antes de ligar o instrumento, certifique-se todas as conexões estão corretas. Certifique-se de que os terminais<br>de medição de tensão e corrente estão conectados correta

# SIMBOLOGÍA EN PANTALLA

SIMBOLOGIA NO DISPLAY

4 5 6 7 8  $0.2$  L<sub>3</sub>  $\mathbf{A}^{-1}$ **L**  $\mathbf{B}$   $\mathbf{\infty}$ 16 198888888 15 9 14 10 **13 BAD BAB MKVAhMKWhMkvarh** 11<br>**12 IDE** 

# $\boldsymbol{\Omega}$

- Secuencia de fases:  $\bigcap$  = correcto (123),  $\bigcap$  = error (132), 1. Sequência de fases: $\bigcap$  = correto (123),  $\bigcap$  = erro (132),  $\ddot{\mathcal{L}}$  = não definido (ex. falta uma ou mais fases)
- $\frac{1}{2}$  = indefinido (ej. fallo de una o más fases)
- Valor sumatorio<br>Indicación de la fase o fases activas

ES

- 
- 
- 3. Indicación de la fase o fases activas<br>4. Identifica la página de programación (SEtUP) o Info (InFO)<br>5. Parámetros metrológicos deteriorados (Código: XX).<br>6. Estado de actividad de la salida SO<br>7. Estado de actividad de
- 
- 8. Página de programación 9. Área principal de visualización
- 10.Área unidad de medida
- 11.Valor de contador parcial. Intermitente=contador parado 12.Valor de contador tarifa 1 o tarifa 2
- 13.Valor de balance 14.Valor inductivo 5. Valor capacitiv
- 12.Valores de um medidor tarifa 1 ou 2 13.Valores de um medidor de balanço 14.Valor indutivo 5. Valor capacitivo
- 16. Valor de potencia o energía importada (→), exportada (←) 15. valor capacitivo<br>16. Valores de potência ou de energia importada (---), exportada (--)

. Valores do sistema<br>2. Número de fases de valor

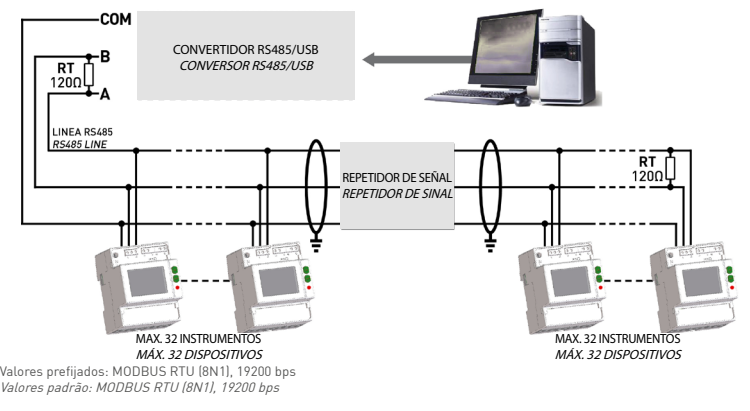

8. Página de programação 9. Área principal 10.Área de unidade de medida

3. Número de fases de valor<br>4. Identifica a página de Programação (**SEtUP**) ou Info [**InFO**]<br>5. Parâmetros de medição corrompidos (código: XX). Medidor<br>6. Status ativo saída 50<br>d. Status ativo da comunicação<br>7. Status ativ

11. Valores de um medidor parcial. LED piscante = medição parada

- -
- Terminais de tensão e corrente
	-

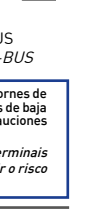

## MEDIDAS MEDIÇÃO

Los parámetros están disponibles según el modelo de dispositivo

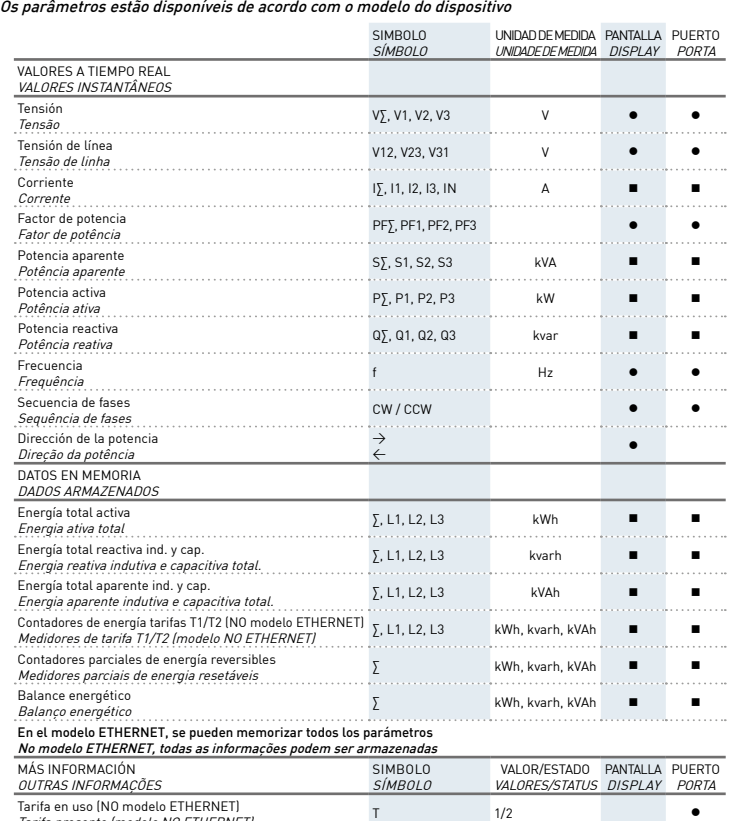

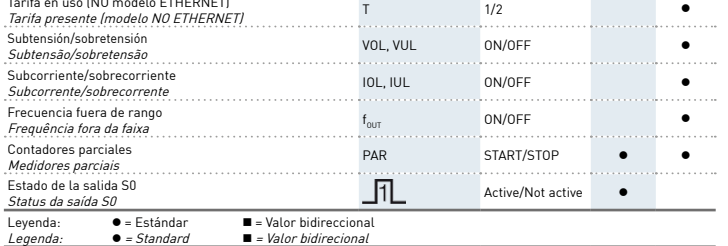

Todos los contadores de sistema (kWh∑, kvarh∑, kVAh∑) pueden asociarse a la salida S0.

NOTA: en caso de conexión a 3 hilos, los parámetros de tensiones fase-neutro, corriente de neutro, potencias de fase, factor de<br>potencia de fase y todos los contadores de fase no estarán disponibles.<br>*Todos os medidores do* 

NOTA: No caso de ligação a 3 fios, os parâmetros de tensões fase-neutro, corrente de neutro, potência de fases, fator de potência de fases e todos os medidores de fase não estarão disponíveis.

#### CÁLCULO PARA LOS VALORES DE LOS CONTADORES DE BALANCE CÁLCULO PARA OS VALORES DOS MEDIDORES DE BALANÇO

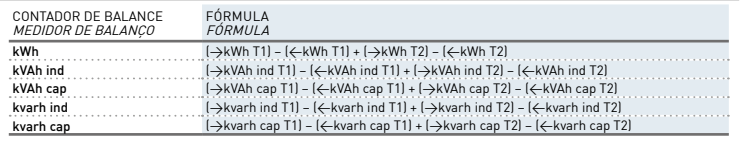

# FUNCIONES DE LAS TECLAS

#### FUNÇÕES DAS TECLAS

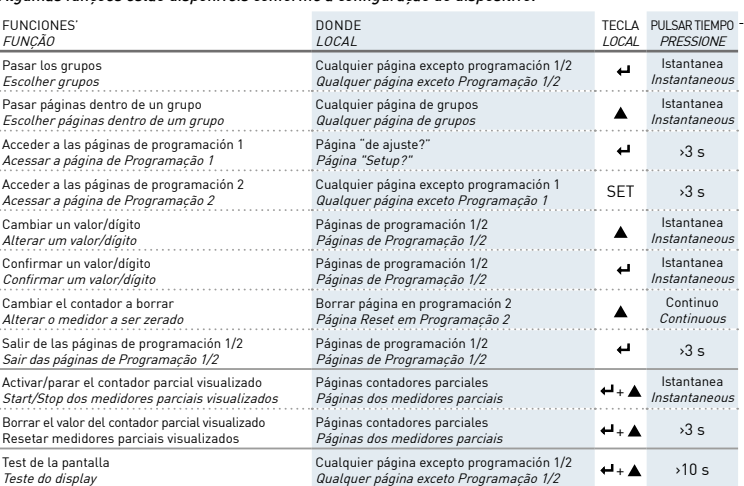

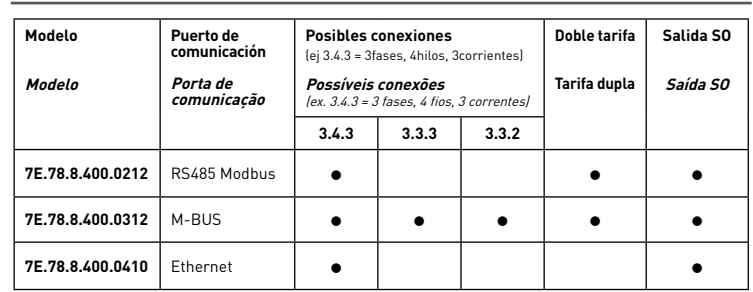

### **RESUMEN**

IB7E78 - 05/18 - FINDER S.p.A. via Drubiaglio 14 - 10040 ALMESE (TO) - ITALY

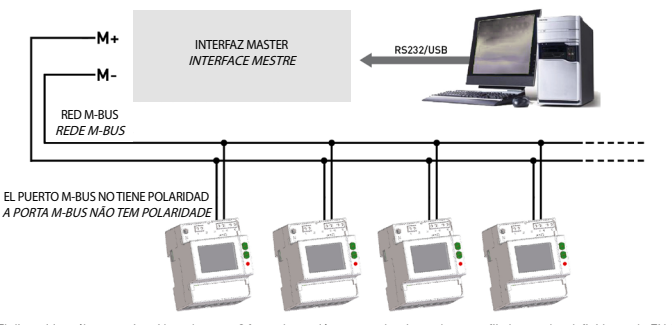

El dispositivo sólo comunica si hay al menos 2 fases de tensión conectadas. Los valores prefijados son los definidos en la EN 13757 estándar.<br>*O dispositivo só poderá se comunicar se ao menos 2 fases de tensão estiverem co* 

#### ESTRUCTURA DE LAS PÁGINAS ESTRUTURA DAS PÁGINAS

Se pueden visualizar hasta 9 grupos de páginas. Algunos grupos podrían no estar disponibles según el modelo de dispositivo. Para pasar las páginas dentro de un grupo pulsar ▲.<br>As páginas do dispositivo estão agrupadas em 9 grupos. Alguns grupos podem não estar disponíveis conforme o modelo de dispositivo. Pressione para passar pelas páginas dentro de um grupo.

En las páginas START?, STOP?, RESET?, los valores seleccionables son: Y=para confirmar, N=para anular. Cambiar el valor pulsando A.

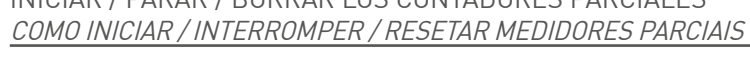

Función disponible sólo en las páginas de los contadores parciales. Função disponível somente nas páginas dos medidores parciais.

INICIAR EL CONTADOR PARCIAL VISUALIZADO COMO INICIAR O MEDIDOR PARCIAL EXIBIDO

$$
\boxed{\underbrace{00000005}_{\frac{2\pi}{2\pi}}\mathbf{S} + \mathbf{A} + \mathbf{B} + \mathbf{B}
$$

PARAR EL CONTADOR PARCIAL VISUALIZADO ANTERIORMENTE INICIADO COMO INTERROMPER O MEDIDOR PARCIAL INICIADO ANTERIORMENTE

$$
\begin{array}{|c|c|c|c|c|}\n\hline\n\text{000000554} & \text{A+} & \text{S+0.7} & \text{S+} & \text{A+} & \text{O+} & \text{O+} \\
\hline\n\text{000000554} & \text{m} & \text{m} & \text{S+} & \text{S+} & \text{S+} \\
\hline\n\text{m} & \text{m} & \text{m} & \text{m} & \text{m} & \text{m} \\
\hline\n\text{m} & \text{m} & \text{m} & \text{m} & \text{m} & \text{m} \\
\hline\n\text{m} & \text{m} & \text{m} & \text{m} & \text{m} & \text{m} & \text{m}\n\end{array}
$$

BORRAR EL CONTADOR PARCIAL VISUALIZADO RESETAR O MEDIDOR PARCIAL EXIBIDO

$$
\begin{array}{|c|c|c|c|}\n\hline\n\text{O} & \text{R} & \text{R} & \text{R} & \text{R} & \text{R} & \text{R} & \text{R} \\
\hline\n\text{O} & \text{O} & \text{O} & \text{R} & \text{R} & \text{R} & \text{R} & \text{R} & \text{R} \\
\hline\n\text{O} & \text{O} & \text{R} & \text{R} & \text{R} & \text{R} & \text{R} & \text{R} & \text{R} & \text{R} \\
\hline\n\text{O} & \text{O} & \text{R} & \text{R} & \text{R} & \text{R} & \text{R} & \text{R} & \text{R} \\
\hline\n\text{O} & \text{O} & \text{R} & \text{R} & \text{R} & \text{R} & \text{R} & \text{R} & \text{R} & \text{R} & \text{R} \\
\hline\n\text{O} & \text{O} & \text{R} & \text{R} & \text{R} & \text{R} & \text{R} & \text{R} & \text{R} & \text{R} & \text{R} & \text{R} & \text{R} \\
\hline\n\text{O} & \text{O} & \text{R} & \text{R} & \text{R} & \text{R} & \text{R} & \text{R} & \text{R} & \text{R} & \text{R} & \text{R} & \text{R} & \text{R} & \text{R} \\
\hline\n\text{O} & \text{O} & \text{R} & \text{R
$$

Nas páginas START?, STOP? e RESET?, pressione:

 $Y=$ para confirmar, N=para anular os valores selecionados. Para mudar, pressione  $\blacktriangle$ .

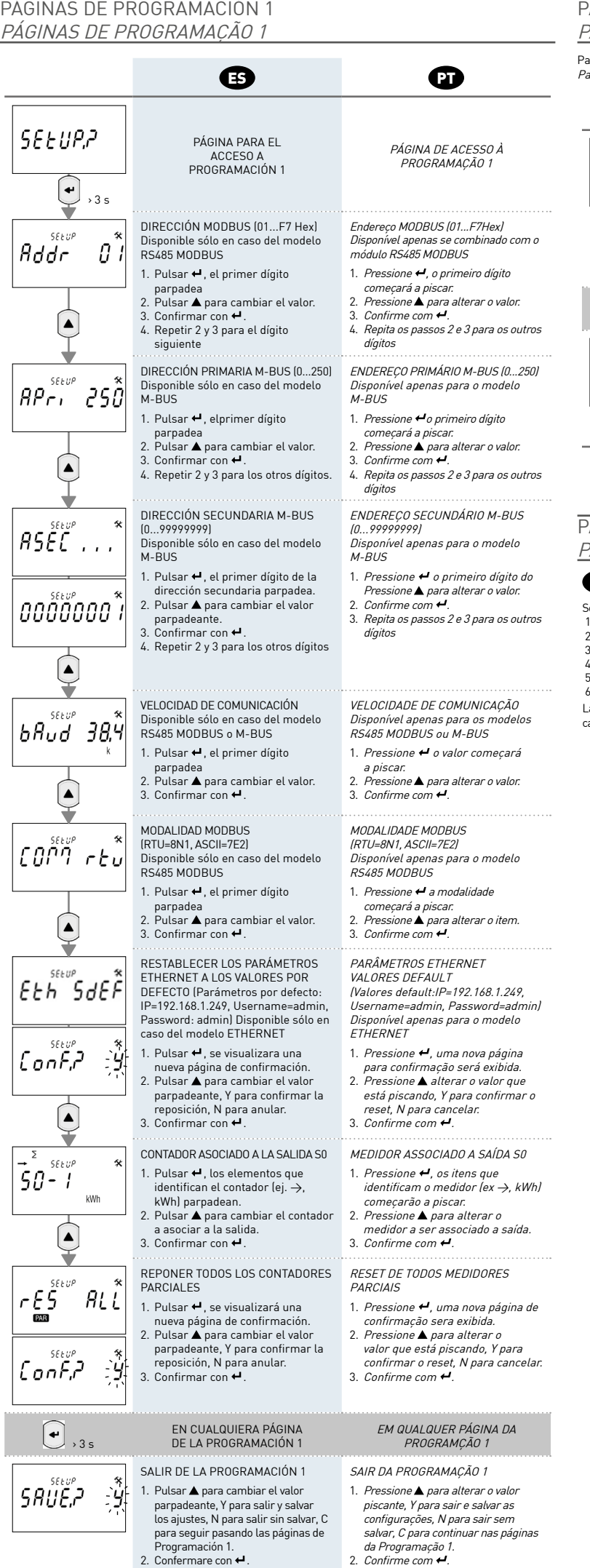

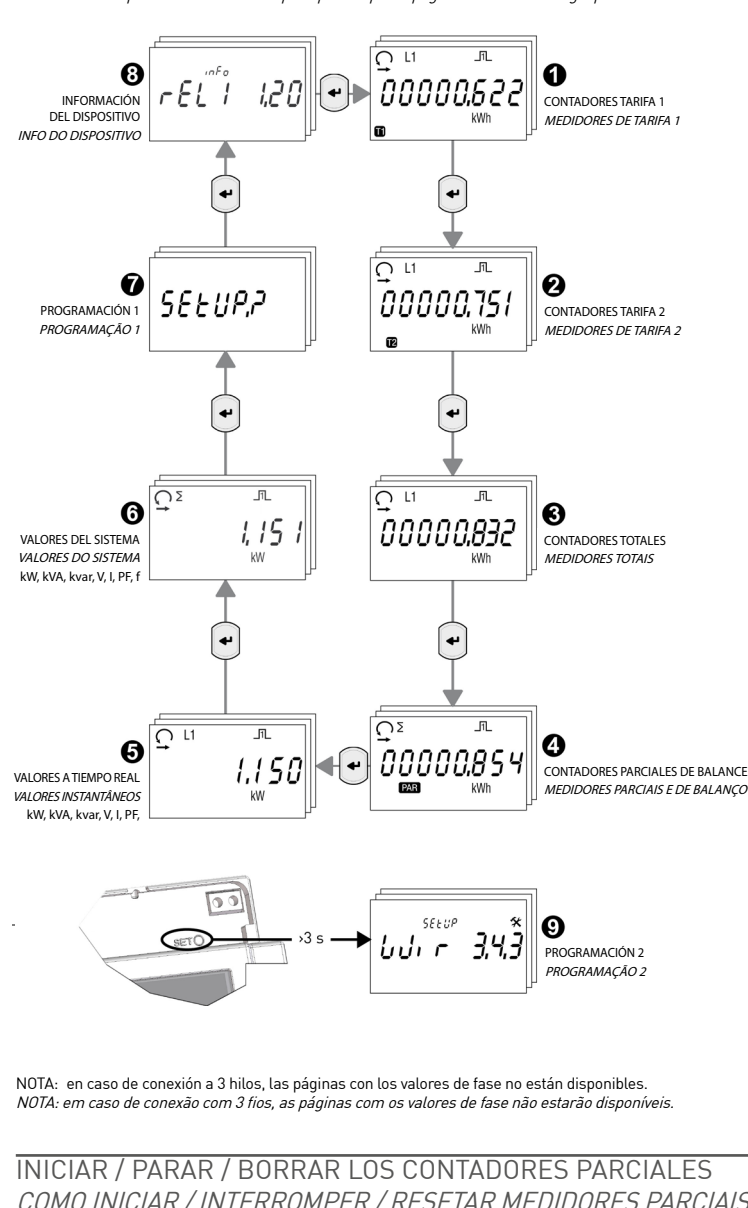

#### CARACTERÍSTICAS TÉCNICAS CARACTERÍSTICAS TÉCNICAS

Las características técnicas pueden variar según el modelo de dispositivo.

#### PÁGINAS DE PROGRAMACIÓN 2 PÁGINAS DE PROGRAMAÇÃO 2 ara acceder a las páginas de programación 2, pulsar al menos durante 3 segundos la tecla SET. Para acessar as páginas da Programação 2, pressione a tecla SET por pelo menos 3 segundos.  $\bullet$   $\bullet$   $\bullet$ DIAGRAMA DE CONEXIÓN ESQUEMA DE LIGAÇÃO  $\begin{array}{cc} 5 \, \& \, 5 \, \& \end{array}$ Disponible sólo en el mod. M-BUS Disponível somente para o modelo M-BUS  $UU_1 - 343$ 3.4.3 = 3 fases, 4 hilos, 3 TA 3.3.3 = 3 fases, 3 hilos, 3 TA 3.3.2 = 3 fases, 3 hilos, 2 TA 3.4.3 = 3 fases, 4 fios, 3 correntes 3.3.3 = 3 fases, 3 fios, 3 correntes 3.3.2 = 3 fases, 3 fios, 2 correntes 1. Pulsar < , el modo de conexión 1. Pressione ↔, o modo de ligação parpadea.<br>2. Pulsar ▲ para cambiar el modo. começará a piscar. 3. 3. Confirmar con  $\leftarrow$ . 2. Pressione ▲ para mudar o modo.<br>3. Confirme com ↔.  $\left( \bullet \right)$ , 3 s EM QUALQUER PÁGINA DA EN CUALQUIER PÁGINA DE LA PROGRAMACIÓN 2 PROGRAMÇÃO 2 SALIR DE PROGRAMACIÓN 2 SAIR DA PROGRAMAÇÃO 2  $5RUEP$ 1. Pulsar  $\blacktriangle$  para cambiar el valor que 1. Pressione ▲ para alterar o valor parpadea, Y para salir y salvar los piscante, Y para sair e salvar as .<br>Istes, N para salir sin salvar, C configurações, N para sair sem para seguir pasando las páginas de salvar, C para continuar nas páginas da Programação 2. Programación 2.<br>2. Confirmar con ↔ 2. Confirme com  $\leftrightarrow$ PÁGINAS DE INFORMACIÓN PÁGINAS DE INFORMAÇÃO ES  $\boldsymbol{\Omega}$ Se pueden ver hasta 6 páginas con la información siguiente: Até 6 páginas podem ser visualizadas com as 1. Versión del firmware metrológico (rel1) seguintes informações: 1. Versão de firmware metrológico (rel1) 2. Versión del firmware interfaz de usuario (rel2) 2. Versão de firmware interface de usuário (rel2) 3. Suma de control parte metrológica (CS1) 4. Suma de control interfaz usuario (CS2) 3. Checksum parte metrológica (CS1) 4. Checksum interface de usuário (CS2) 5. Tipo de comunicación 6. Modo de conexión insertado (sólo mod. M-BUS) 5. Módulo de comunicação combinado em uso 6. Modalidade de conexão programada La quinta página, que muestra el tipo de comunicación, cambia según el modelo de dispositivo (ver tabla) A quinta página, que mostra o tipo do módulo de comunicação em uso, é visualizada conforme o módulo de comunicação combinado ao medidor (veja a tabela). **Información visualizada en la página INFO Modelo Informações visualizadas na página INFO Modelo** Modbus 1 7E.78.8.400.0212 Mbus 7E.78.8.400.0312 Eth 7E.78.8.400.0410

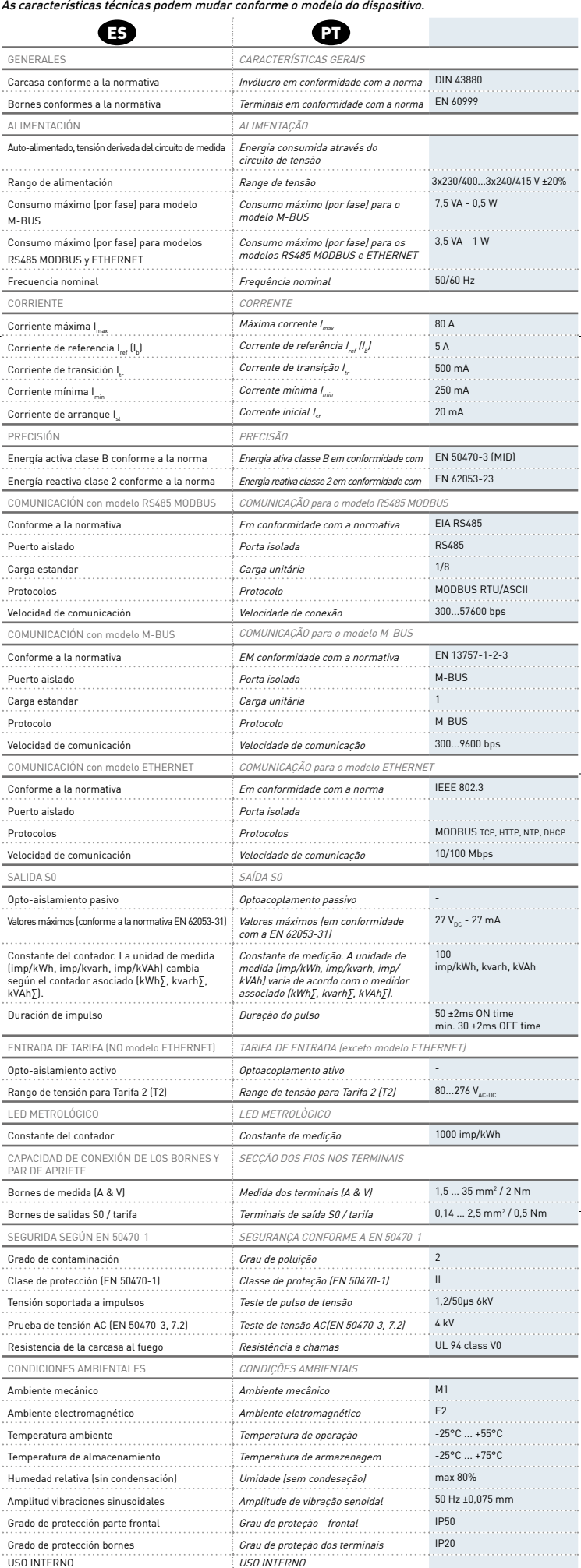